# **NX408EI - NX416EI - NX448EI MANUEL D'INSTALLATION**

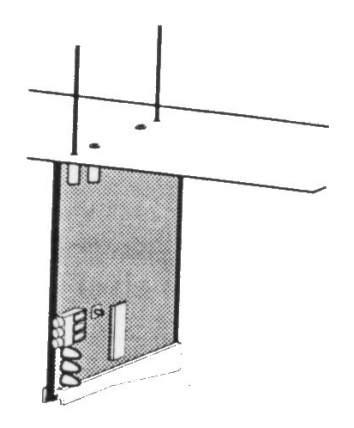

### **Description**

La centrale NX8 peut gérer des émetteurs radio grâce aux modules NX408EI, NX416EI, NX448EI. Les émetteurs compatibles sont : NX450I, NX451I, NX470I, NX475I, NX480I et NX490I.

Le récepteur radio peut s'installer dans le coffret de la centrale. Le raccordement à la carte mère se fait par un bus 3 fils comprenant l'alimentation et les données.

## **Précautions d'installation**

L'installation de la carte réceptrice radio nécessite quelques précautions d'installation :

- Laisser au moins 30 cm au-dessus de la centrale afin de placer les antennes de la carte de réception radio
- Eviter de placer la carte de réception radio dans un endroit humide
- Eviter les armoires métalliques, armoires électriques, les chaufferies  $e\mathbf{c}$ ...

# **Installation Carte réception**

Ce chapitre indique l'installation de la carte, la fixation sur le coffret et l'installation des antennes.

ATTENTION : Vérifier que vous n'êtes pas chargé électriquement. Pour cela, toucher le boîtier métallique ou portez un bracelet anti statique pour éviter toute décharge électro statique **CASE ASSESS** 

 $1/$  Après avoir installé le coffret de la NX $\frac{1}{2}$ fixer les vis prévues à cet effet avec l'écrou et les rondelles fournies. L'emplacement des vis doit être conforme à la figure 1.

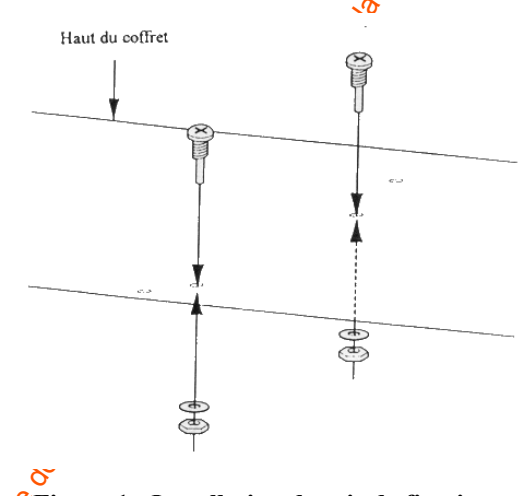

### **Figure 1 : Installation des vis de fixation**

 $2\sqrt{\frac{2}{\pi}}$ Installer le guide sans le fixer complètement grâce à la vis auto taraudeuse fournie. L'emplacement de ce guide doit se situer sous les vis fixées au point 1. Voir Figure 2

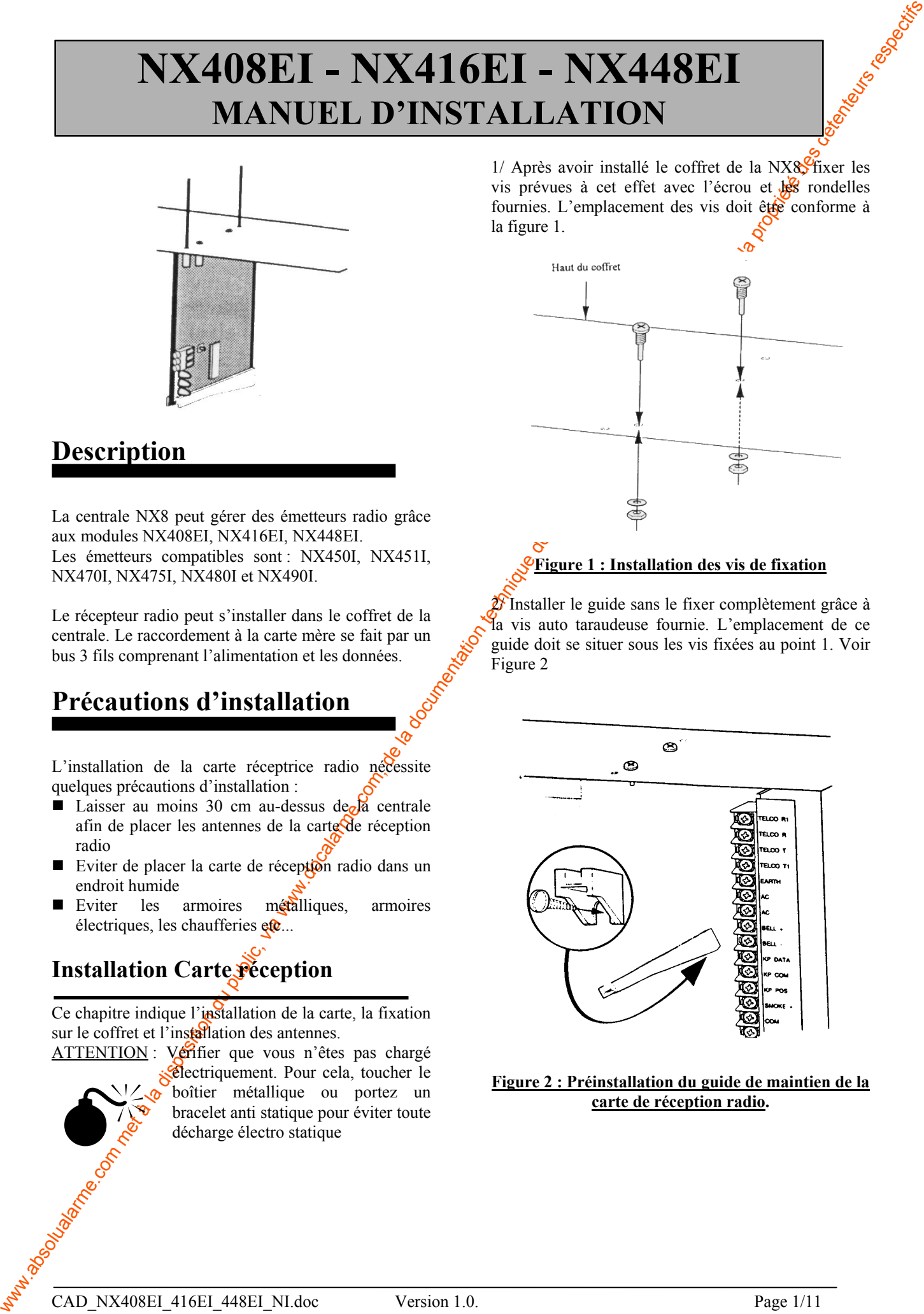

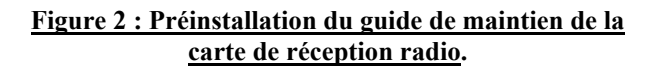

3/ Installer le récepteur sur le coffret en le positionnant sur les vis prévues (Voir Etape 1), puis insérer l'autre côté dans le guide de maintien comme précisé Figure 3 :

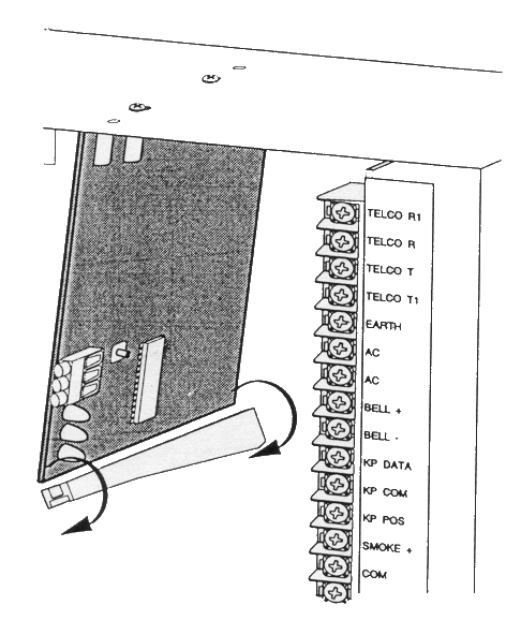

### **Figure 3 : Installation de la carte dans le coffret**

4/ Dès que la carte est installée, vissez la vis auto taraudeuse pour fixer solidement la carte

5/ Placer les antennes dans les emplacements prévus à cet effet (Voir Figure 4)

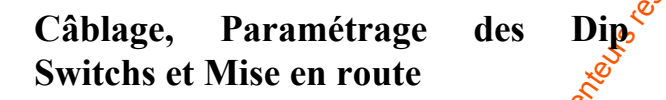

Les étapes suivantes décrivent la mise en *route* et le paramétrage des Dip Switchs

1/ Enlever l'alimentation de la NX8.

 $\text{ATTENTION}$ : Il est important d'enlever toutes les alimentations de la centrale NX8 avant d'effectuer toute intervention technique sur la centrale afin d'éviter tout dommage électrique

2/ Connecter sur la carte, l'alimentation  $(+12V$  et 0V) et le fil données (DATA) en utilisant un câble standard (voir Figure 5)

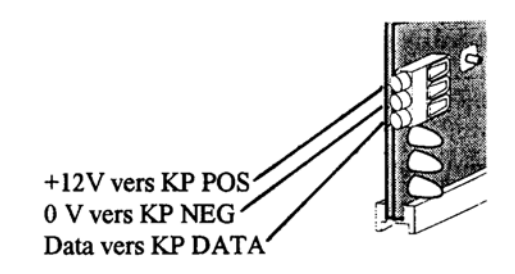

**Figure 5 : Câblage de la carte réception radio à la centrale NX8.**

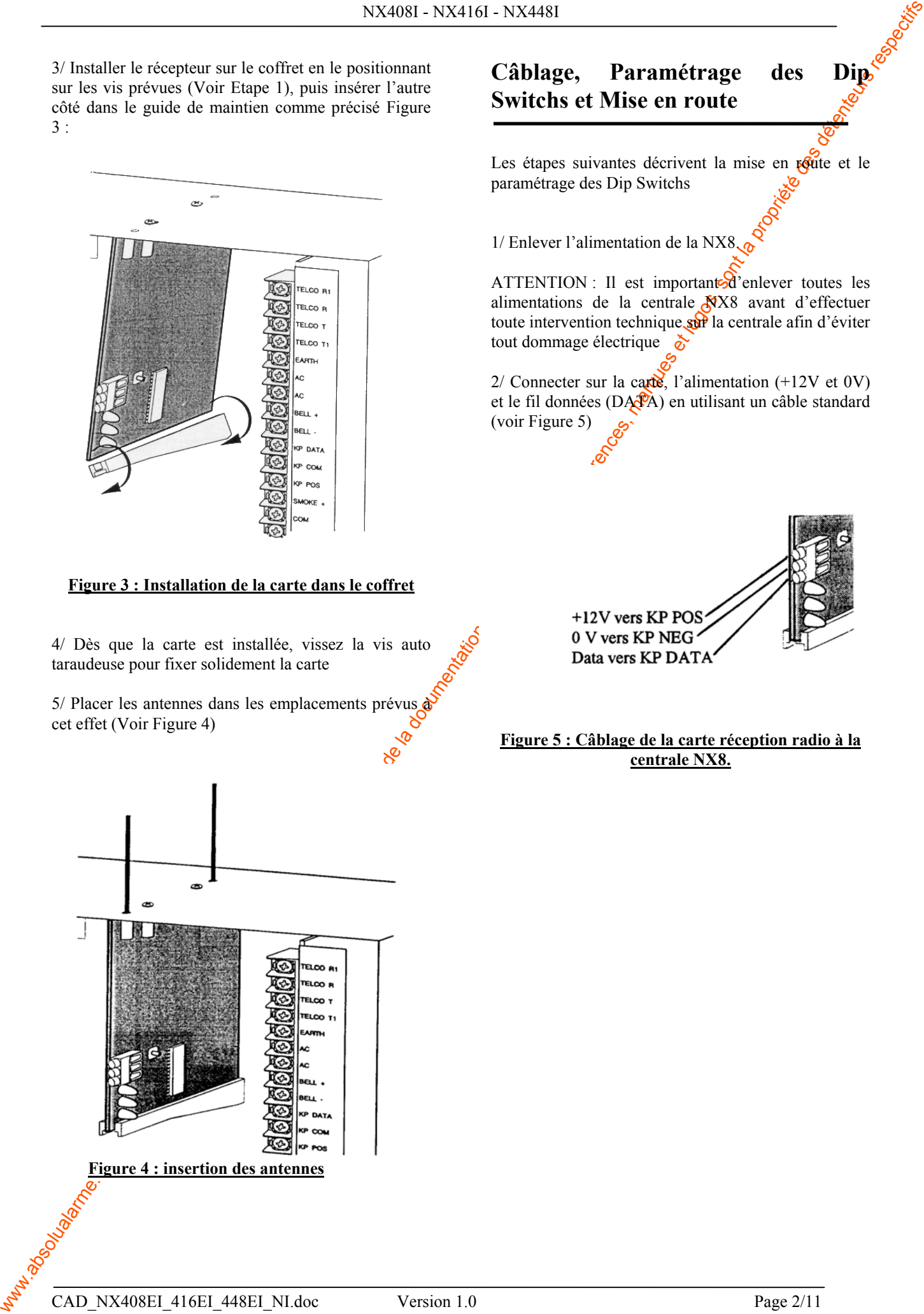

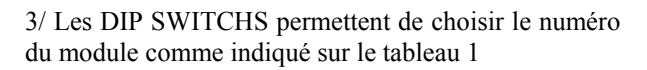

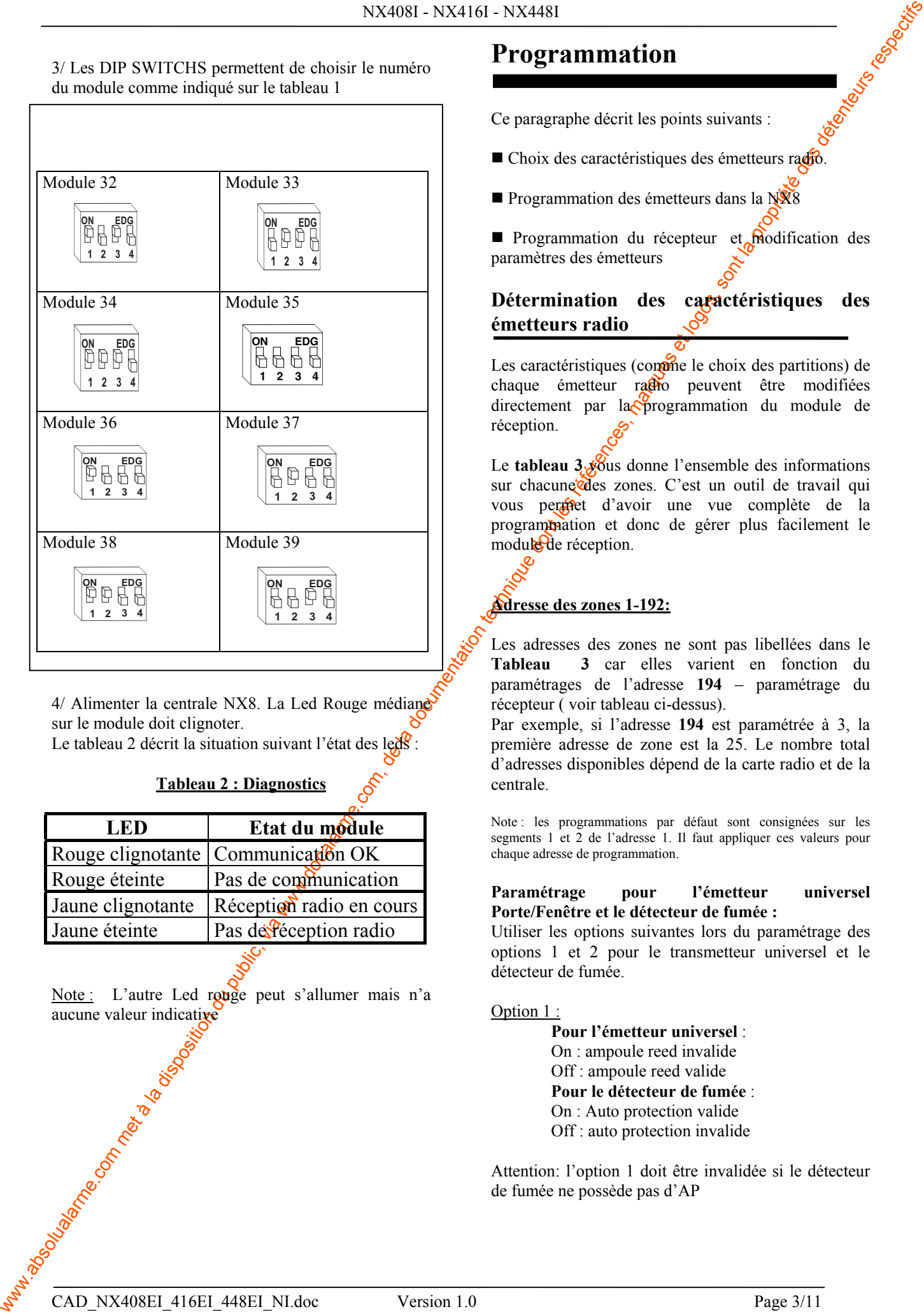

4/ Alimenter la centrale NX8. La Led Rouge médiane sur le module doit clignoter.

Le tableau 2 décrit la situation suivant l'état des leds

### **Tableau 2 : Diagnostics**

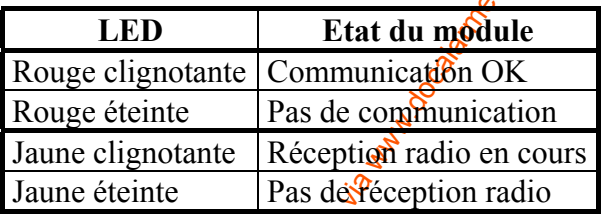

Note : L'autre Led rouge peut s'allumer mais n'a aucune valeur indicative

### **Programmation**

Ce paragraphe décrit les points suivants :

- Choix des caractéristiques des émetteurs radio.
- **Programmation des émetteurs dans la NX8**

**Programmation du récepteur et modification des** paramètres des émetteurs

### **Détermination des caractéristiques des émetteurs radio**

Les caractéristiques (comme le choix des partitions) de chaque émetteur radio peuvent être modifiées directement par la programmation du module de réception.

Le **tableau 3** vous donne l'ensemble des informations sur chacune des zones. C'est un outil de travail qui vous permet d'avoir une vue complète de la programmation et donc de gérer plus facilement le module de réception.

### **Adresse des zones 1-192:**

Les adresses des zones ne sont pas libellées dans le **Tableau 3** car elles varient en fonction du paramétrages de l'adresse **194** – paramétrage du récepteur ( voir tableau ci-dessus).

Par exemple, si l'adresse **194** est paramétrée à 3, la première adresse de zone est la 25. Le nombre total d'adresses disponibles dépend de la carte radio et de la centrale.

Note : les programmations par défaut sont consignées sur les segments 1 et 2 de l'adresse 1. Il faut appliquer ces valeurs pour chaque adresse de programmation.

#### **Paramétrage pour l'émetteur universel Porte/Fenêtre et le détecteur de fumée :**

Utiliser les options suivantes lors du paramétrage des options 1 et 2 pour le transmetteur universel et le détecteur de fumée.

#### Option 1 :

**Pour l'émetteur universel** : On : ampoule reed invalide Off : ampoule reed valide **Pour le détecteur de fumée** : On : Auto protection valide Off : auto protection invalide

Attention: l'option 1 doit être invalidée si le détecteur de fumée ne possède pas d'AP

option 2 :

**Pour l'émetteur universel** : On : Contact externe NF Off : contact externe NO **Pour le détecteur de fumée** : Non utilisée.

Tableau 3 : Feuille de programmation du module

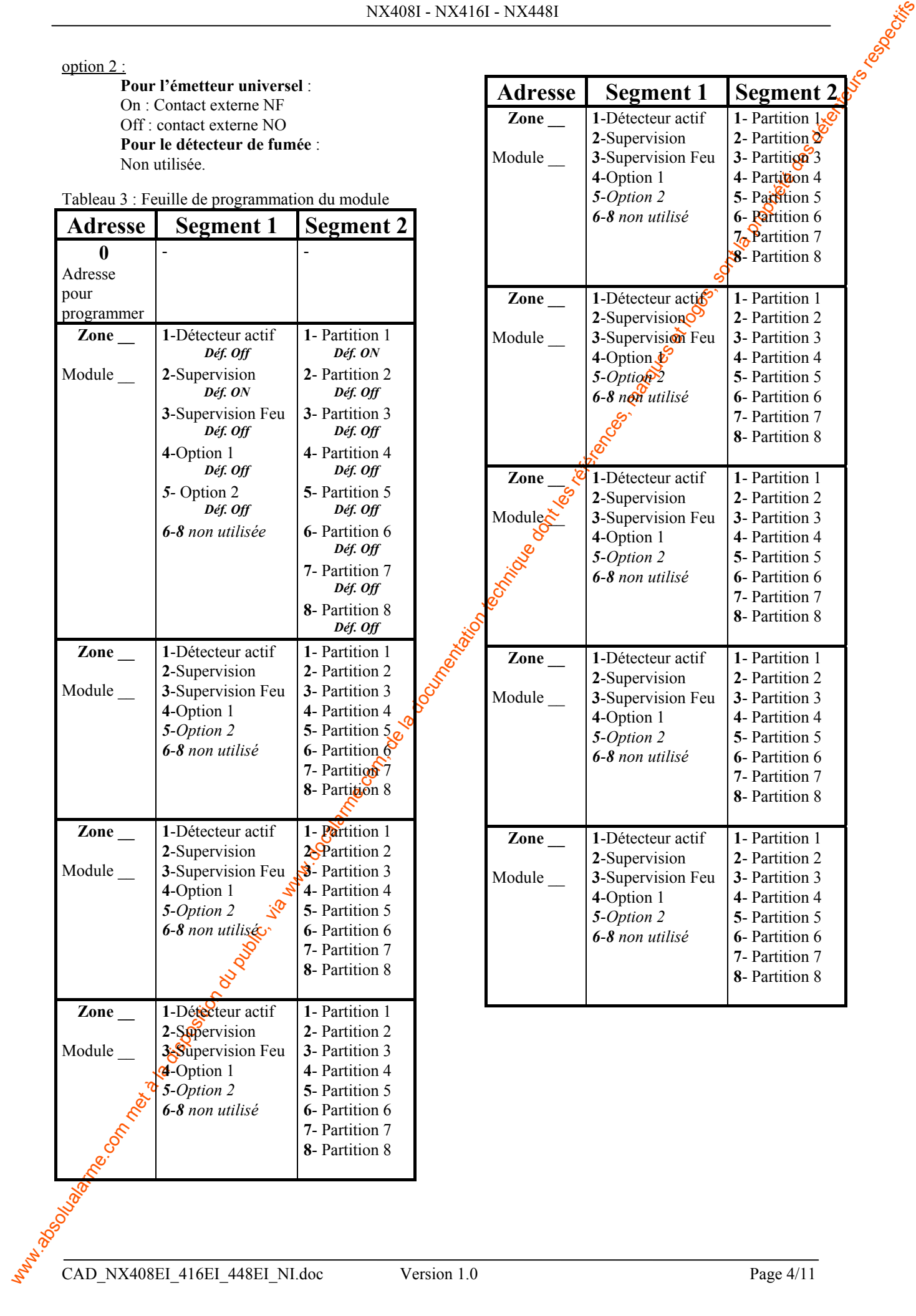

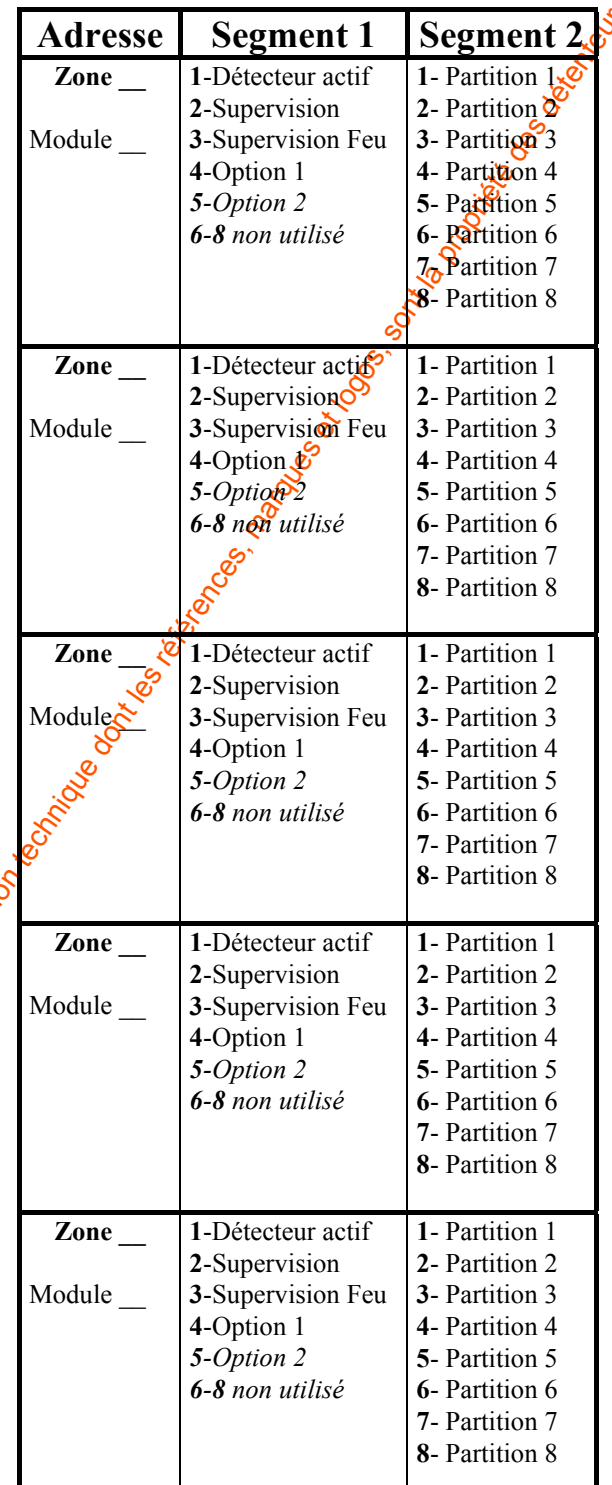

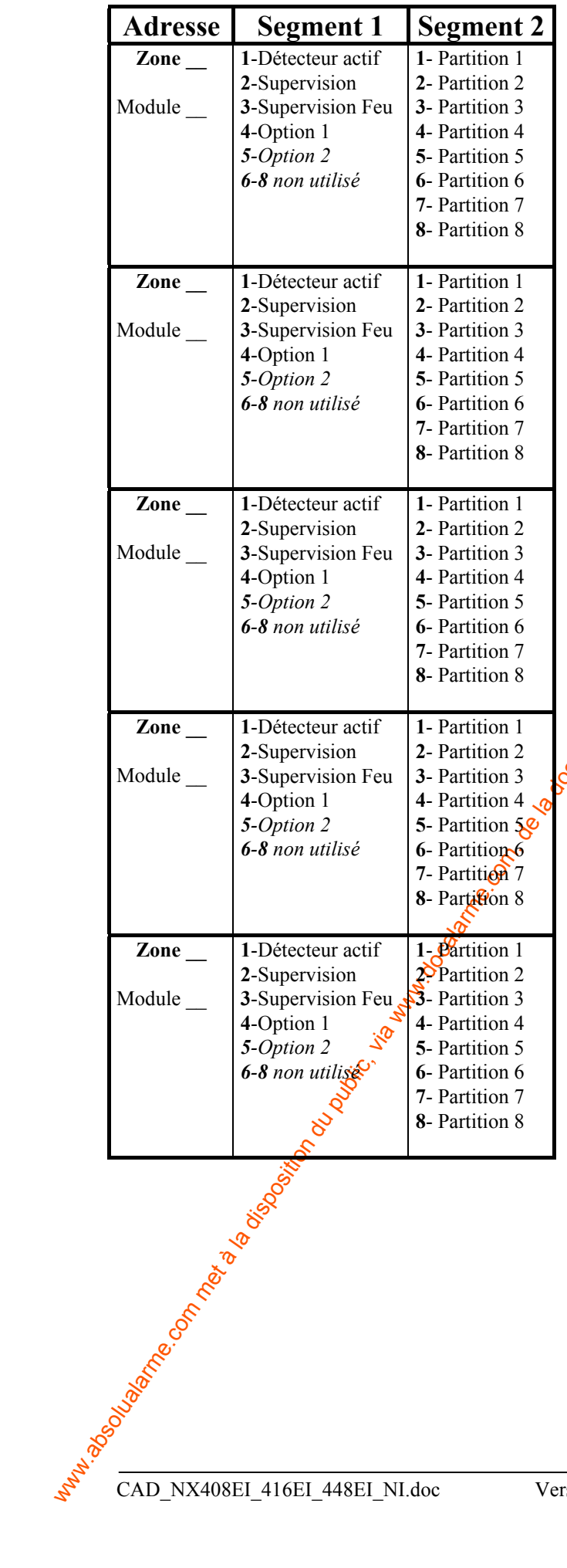

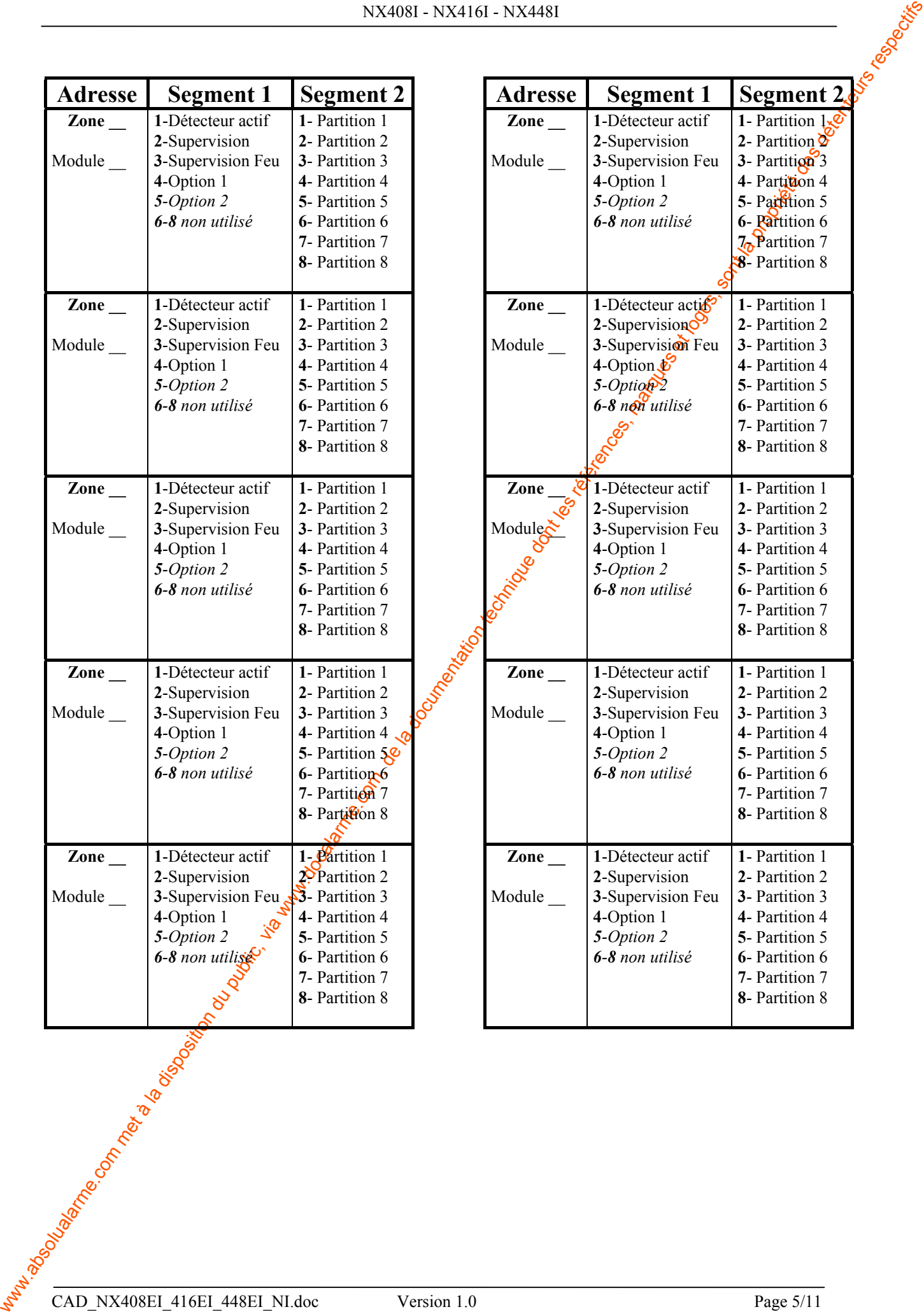

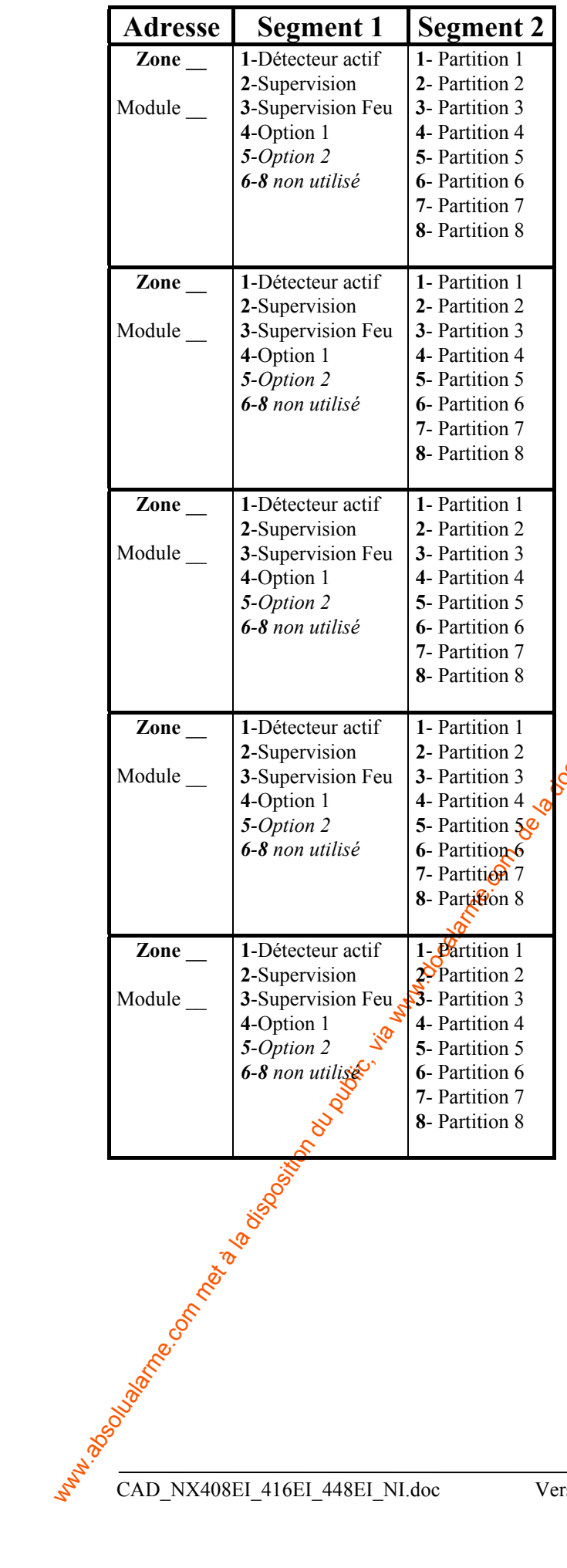

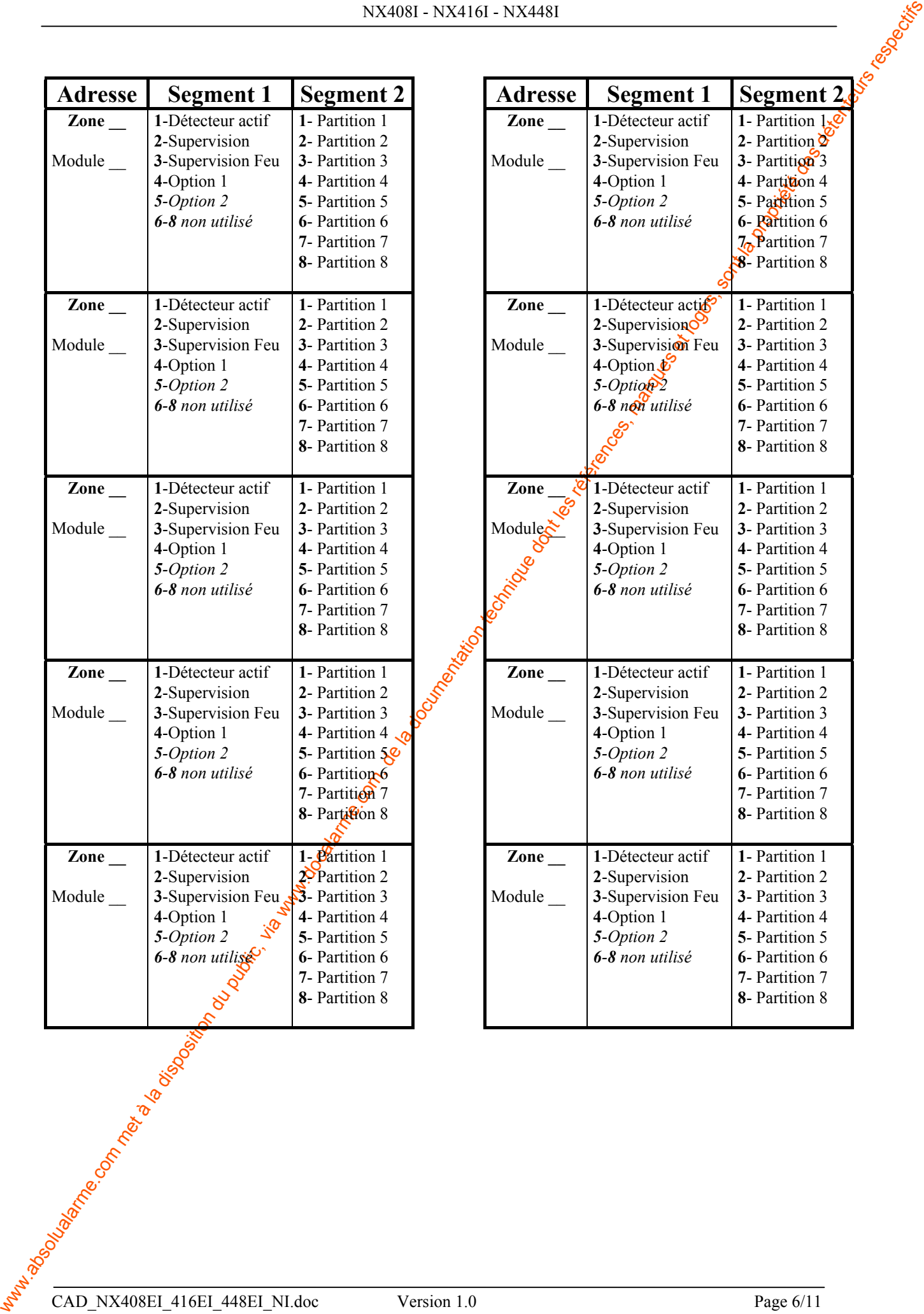

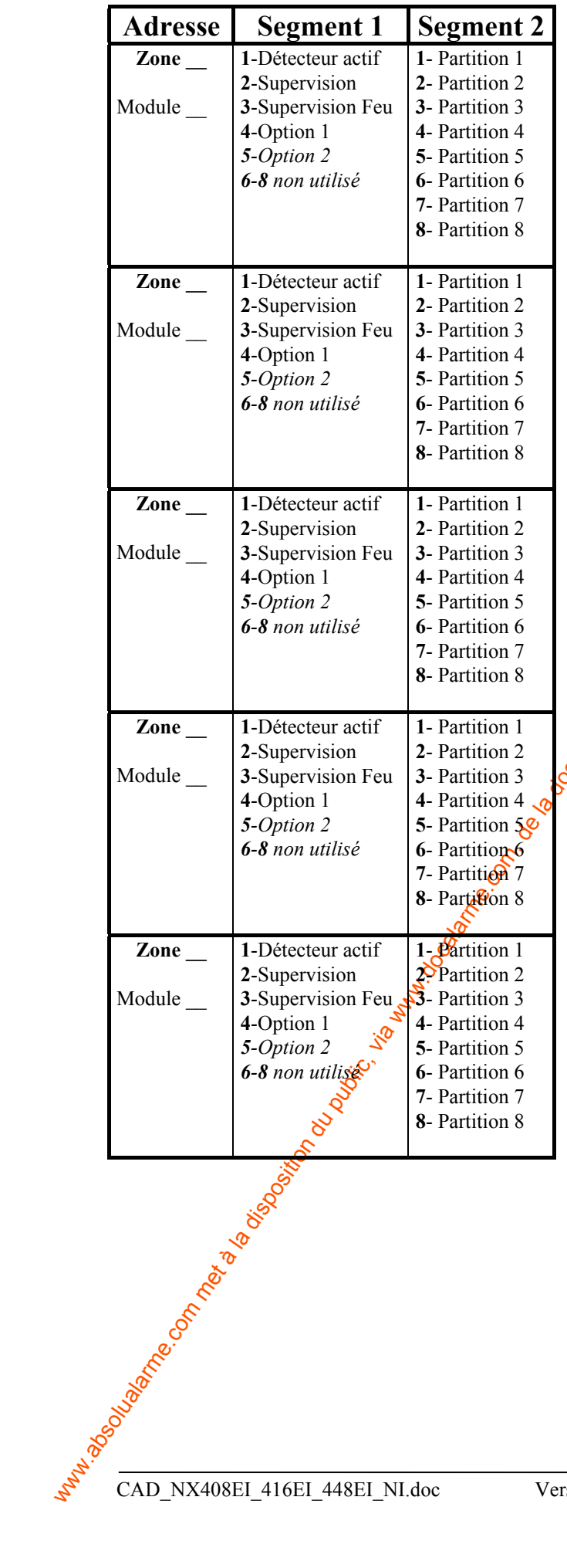

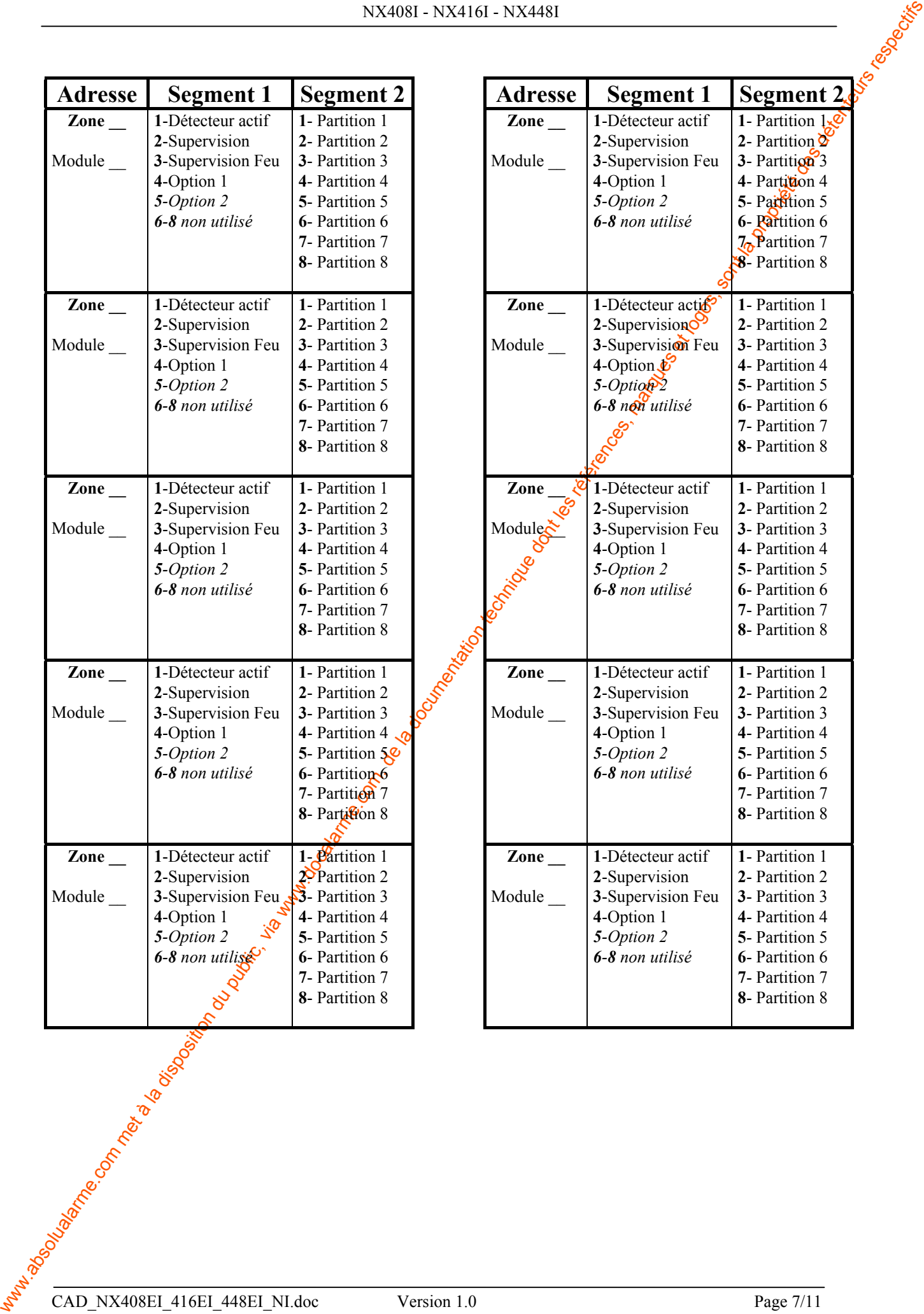

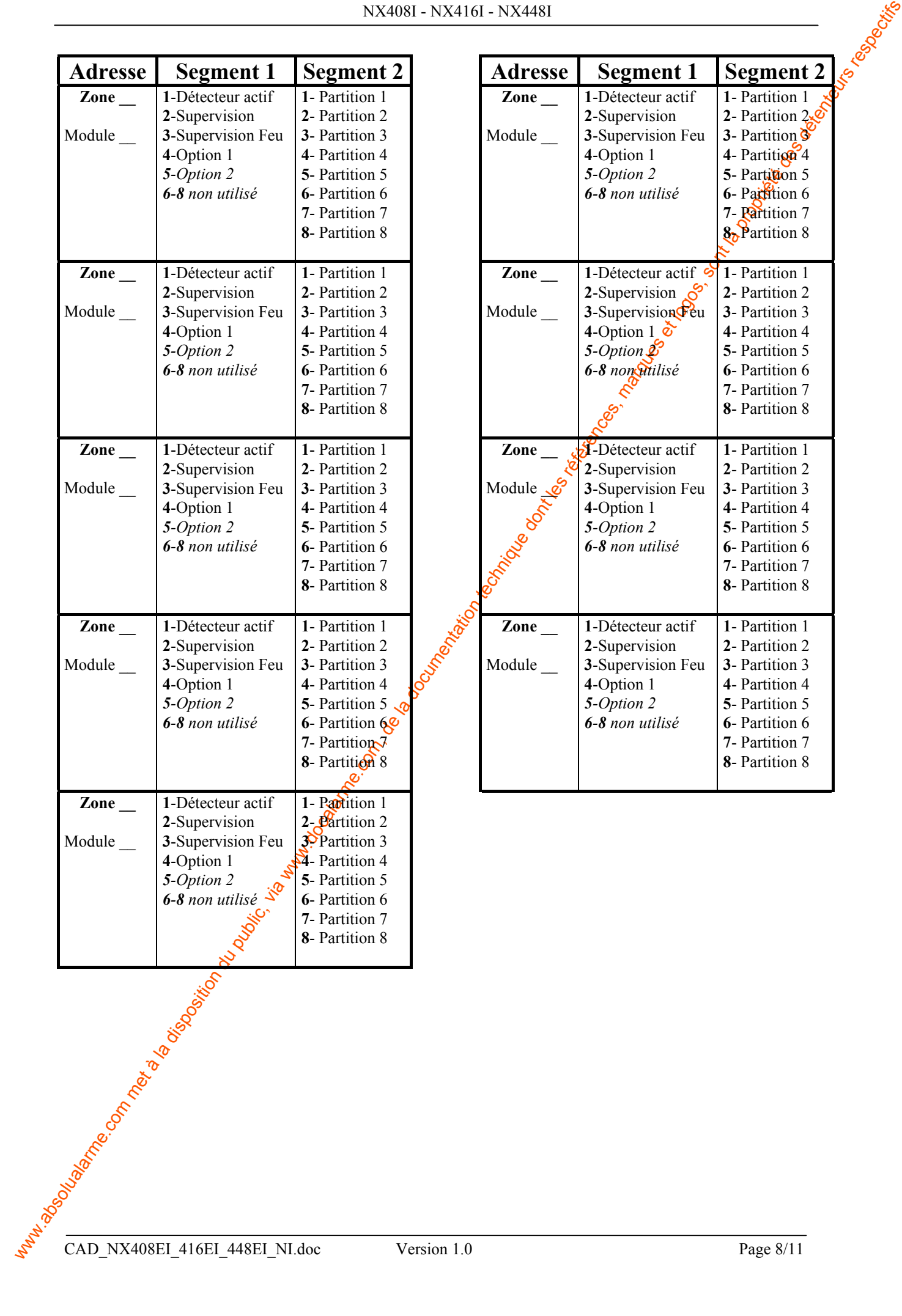

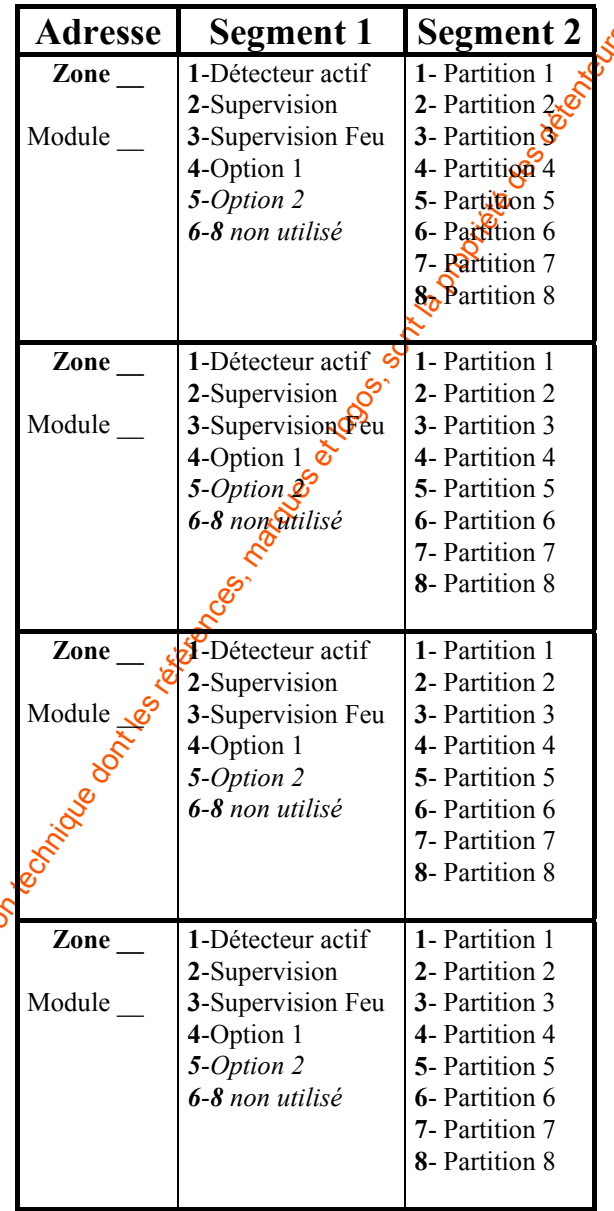

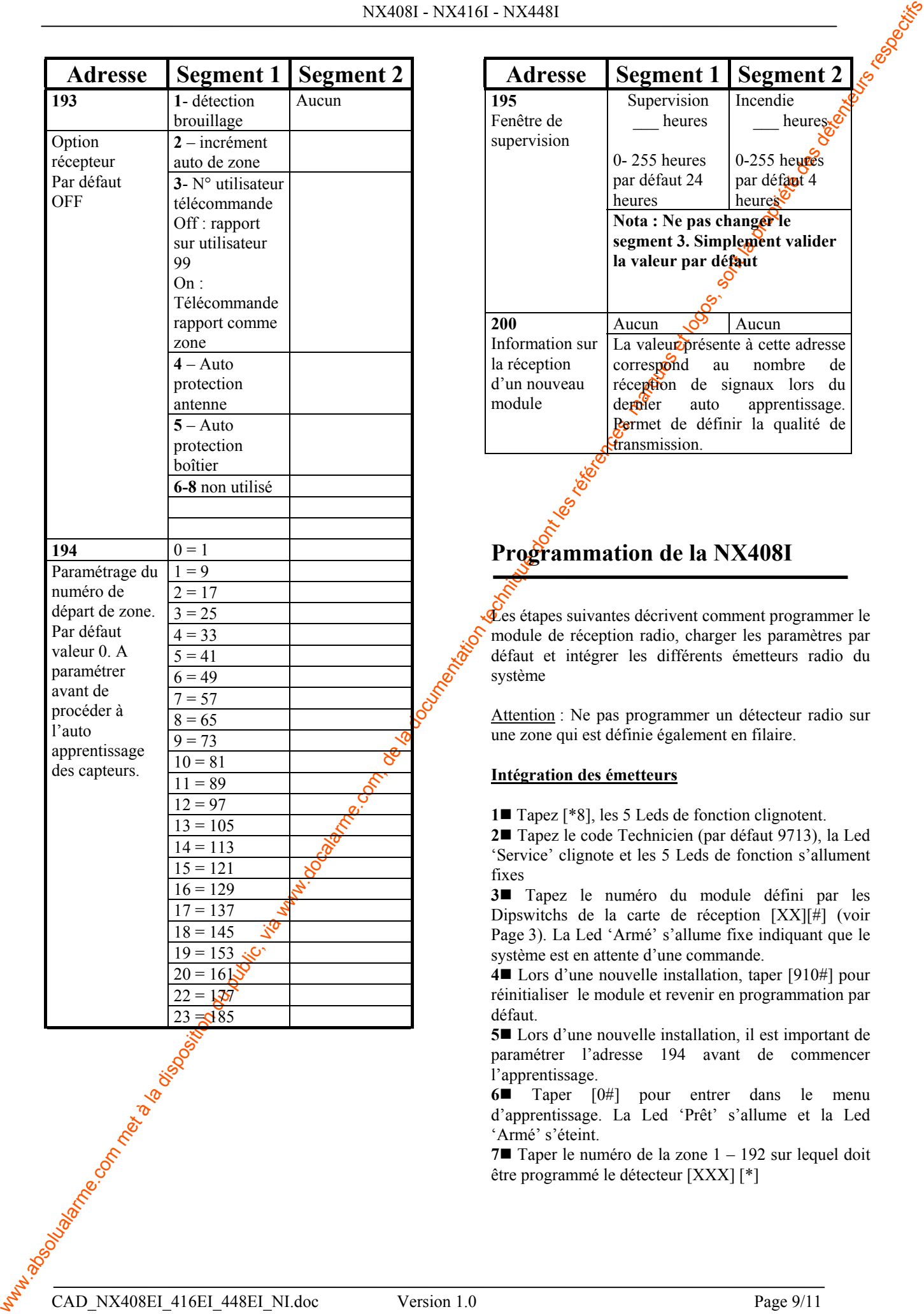

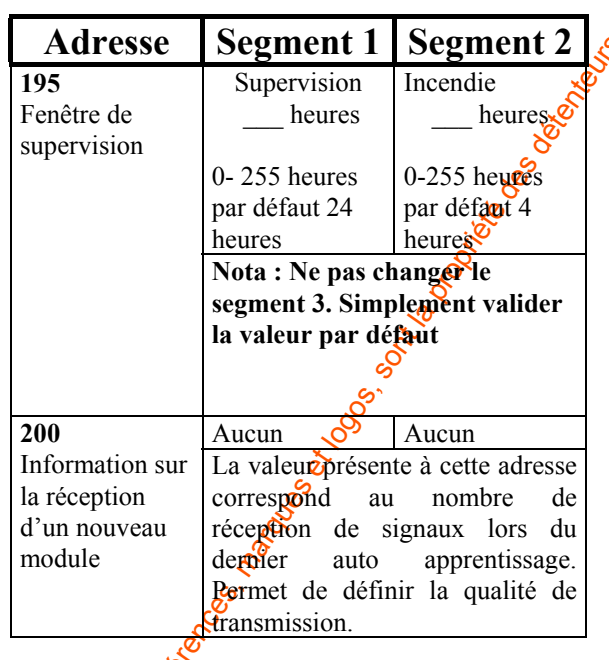

### **Programmation de la NX408I**

Les étapes suivantes décrivent comment programmer le module de réception radio, charger les paramètres par défaut et intégrer les différents émetteurs radio du système

Attention : Ne pas programmer un détecteur radio sur une zone qui est définie également en filaire.

### **Intégration des émetteurs**

**1** Tapez [\*8], les 5 Leds de fonction clignotent.

**2** Tapez le code Technicien (par défaut 9713), la Led 'Service' clignote et les 5 Leds de fonction s'allument fixes

**3** Tapez le numéro du module défini par les Dipswitchs de la carte de réception [XX][#] (voir Page 3). La Led 'Armé' s'allume fixe indiquant que le système est en attente d'une commande.

**4** Lors d'une nouvelle installation, taper [910#] pour réinitialiser le module et revenir en programmation par défaut.

**5** Lors d'une nouvelle installation, il est important de paramétrer l'adresse 194 avant de commencer l'apprentissage.

**6** Taper [0#] pour entrer dans le menu d'apprentissage. La Led 'Prêt' s'allume et la Led 'Armé' s'éteint.

**7** Taper le numéro de la zone 1 – 192 sur lequel doit être programmé le détecteur [XXX] [\*]

Attention : Trois bips au clavier indiquent un problème . Cela se produit si vous entrez un numéro de zone non compatible avec le module de réception ou si un détecteur est déjà enregistré sur la zone.

Si vous désirez sortir de ce menu, taper [0] [#] [0] [\*] puis redémarrer à l'étape 5

**8** Déclenchez l'émetteur souhaité (dans les 250 secondes) comme décrit dans le tableau 5. Dès que vous entendez le ding dong au clavier, cela signifie que l'émetteur est enregistré.

Tableau 5 : Mode de déclenchement pour enregistrement détecteurs

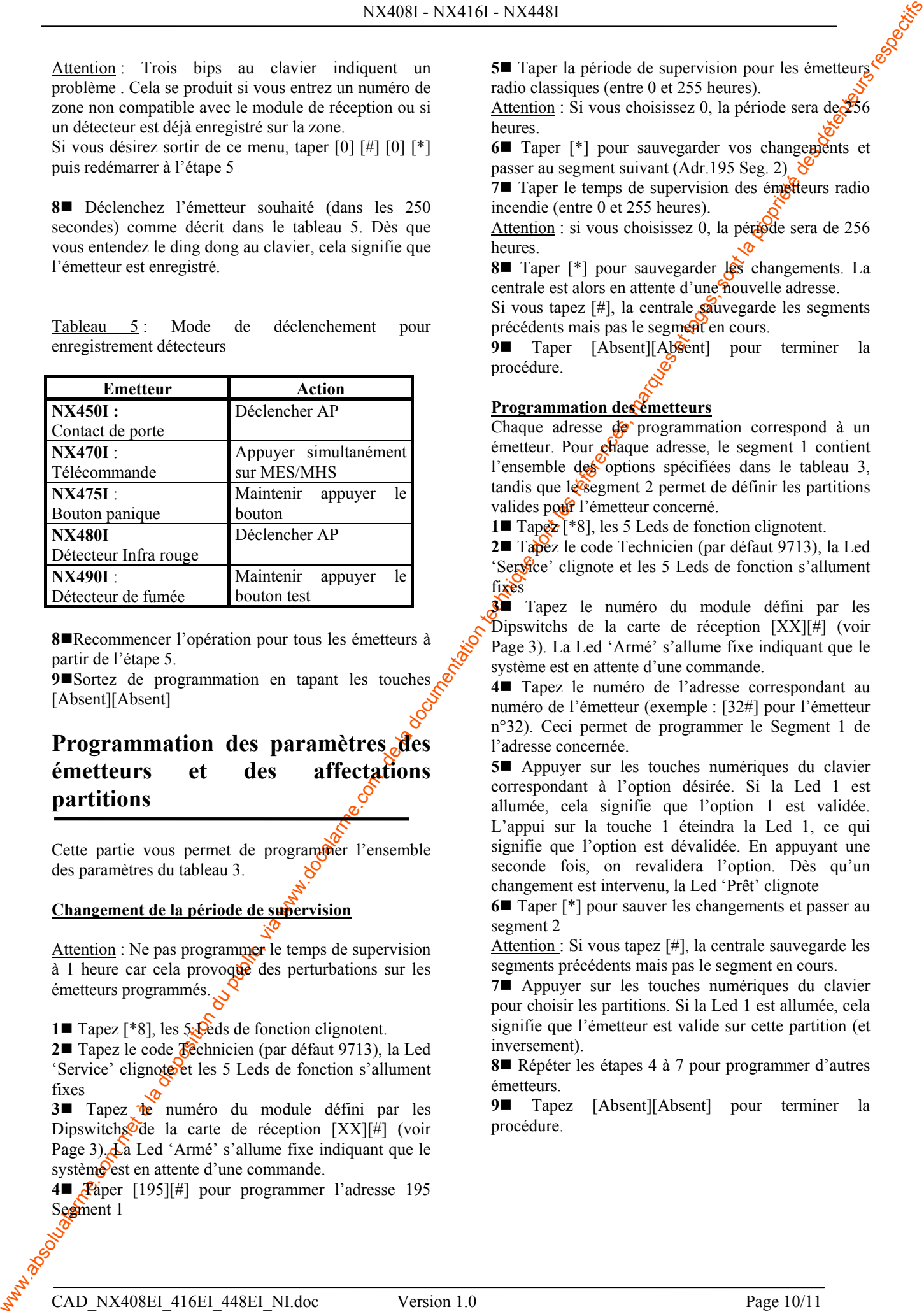

**8**Recommencer l'opération pour tous les émetteurs à partir de l'étape 5.

**9**Sortez de programmation en tapant les touches [Absent][Absent]

### **Programmation des paramètres des émetteurs et des affectations partitions**

Cette partie vous permet de programmer l'ensemble des paramètres du tableau 3.

### **Changement de la période de supervision**

Attention : Ne pas programmer le temps de supervision  $\dot{a}$  1 heure car cela provoque des perturbations sur les émetteurs programmés.

**1 I** Tapez [<sup>\*8</sup>], les 5. **Q**eds de fonction clignotent.

**2■** Tapez le code **Fe**chnicien (par défaut 9713), la Led 'Service' clignote et les 5 Leds de fonction s'allument fixes

**3** Tapez de numéro du module défini par les Dipswitchs de la carte de réception  $[XX][\#]$  (voir Page 3). La Led 'Armé' s'allume fixe indiquant que le système est en attente d'une commande.

**4■ Paper** [195][#] pour programmer l'adresse 195 Segment 1

**5** Taper la période de supervision pour les émetteurs radio classiques (entre 0 et 255 heures).

Attention : Si vous choisissez 0, la période sera de $\geq 56$ heures.

**6**■ Taper [<sup>\*</sup>] pour sauvegarder vos changements et passer au segment suivant (Adr. 195 Seg. 2)  $\delta$ 

**7■** Taper le temps de supervision des émetteurs radio incendie (entre 0 et 255 heures).

Attention : si vous choisissez 0, la période sera de 256 heures.

**8■** Taper [<sup>\*</sup>] pour sauvegarder **les** changements. La centrale est alors en attente d'une nouvelle adresse.

Si vous tapez  $[\#]$ , la centrale sauvegarde les segments précédents mais pas le segment en cours.

**9** Taper [Absent][Absent] pour terminer la procédure.

### **Programmation des émetteurs**

Chaque adresse  $\frac{d}{d\theta}$  programmation correspond à un émetteur. Pour chaque adresse, le segment 1 contient l'ensemble des options spécifiées dans le tableau 3, tandis que le segment  $2$  permet de définir les partitions valides pour l'émetteur concerné.

**1** Tape $\ge$  [<sup>\*8</sup>], les 5 Leds de fonction clignotent.

**2** Tapez le code Technicien (par défaut 9713), la Led 'Service' clignote et les 5 Leds de fonction s'allument fixes

**3** Tapez le numéro du module défini par les Dipswitchs de la carte de réception [XX][#] (voir Page 3). La Led 'Armé' s'allume fixe indiquant que le système est en attente d'une commande.

**4** Tapez le numéro de l'adresse correspondant au numéro de l'émetteur (exemple : [32#] pour l'émetteur n°32). Ceci permet de programmer le Segment 1 de l'adresse concernée.

**5** Appuyer sur les touches numériques du clavier correspondant à l'option désirée. Si la Led 1 est allumée, cela signifie que l'option 1 est validée. L'appui sur la touche 1 éteindra la Led 1, ce qui signifie que l'option est dévalidée. En appuyant une seconde fois, on revalidera l'option. Dès qu'un changement est intervenu, la Led 'Prêt' clignote

**6** Taper [\*] pour sauver les changements et passer au segment 2

Attention : Si vous tapez [#], la centrale sauvegarde les segments précédents mais pas le segment en cours.

**7** Appuyer sur les touches numériques du clavier pour choisir les partitions. Si la Led 1 est allumée, cela signifie que l'émetteur est valide sur cette partition (et inversement).

**8** Répéter les étapes 4 à 7 pour programmer d'autres émetteurs.

**9** Tapez [Absent][Absent] pour terminer la procédure.

#### **Effacement des émetteurs**

Les étapes suivantes décrivent la procédure pour effacer un émetteur radio du module de réception.

En fait, la procédure d'effacement est simplement une invalidation de l'émetteur, ce qui signifie que le code radio est toujours présent en mémoire. On peut alors réactiver l'émetteur plus tard ou faire l'apprentissage d'un autre détecteur.

**1** Tapez [\*8], les 5 Leds de fonction clignotent.

**2** Tapez le code Technicien (par défaut 9713), la 4Led 'Service' clignote et les 5 Leds de fonction s'allument fixes

**3** Tapez le numéro du module défini par les Dipswitchs de la carte de réception [XX][#] (voir Page 3). La Led 'Armé' s'allume fixe indiquant que le système est en attente d'une commande.

**4** Taper le numéro de la zone à effacer suivie de la touche  $# (ex. [32<sup>#</sup>])$ 

**Example du public du public du public du public du public du public du public, via we des références du public, via we des la documentation du public, via we des références du public, via we des références du public, via 5** Changer l'option 1 du segment 1 (Détecteur actif). La Led 1 doit être éteinte. Appuyer sur la touche 1 pour éteindre la Led 1 pour désactiver l'émetteur. Si la Led 1 est déjà éteinte, alors l'émetteur est déjà désactivé. La Led 'Prêt' clignote pour indiquer qu'un changement est intervenu.

**6** Taper [\*][#]. La Led 'Prêt' arrête de clignoter indiquant que les nouveaux paramètres sont stockés en mémoire et le système est en attente d'une nouvelle commande.

**7** Répéter les étapes 4 à 6 pour désactiver d'autres émetteurs

Vous pouvez également taper [910#] pour effacer TOUS les émetteurs.

**8** Taper [Absent][Absent] pour terminer procédure.

### **Matériels compatibles**

NX450I : Contact de porte blanc

NX451I : Contact de porte marron

NX470I : Télécommande

NX475I : Télécommande Panique

NX480I : Détecteur Infra Rouge (IRP)

NX490I : Détecteup de fumée

### **Test des émetteurs radio**

Pour vérifier que l'installation est correcte. il est nécessaire de tester l'ensemble des détecteurs. Pour cela, procédez de la manière suivante :

- **1** Déclencher l'émetteur à tester.
- **2** Tapez [<sup>\*</sup>8], les 5 Leds de fonction component.

**3** Tapez le code Technicien (par défaut 9713), la Led 'Service' clignote et les 5 Leds de fonction s'allument fixes

**4** Tapez le numéro du module défini par les Dipswitchs de la carte de **Pé**ception  $[XX][\#]$  (voir Page 3). La Led 'Armé' s'allume fixe indiquant que le système est en attente d'une commande.

5■ Tapez le numéro de l'émetteur déclenché suivi de #.

**6**■ Si la Led 7 est allumée, alors le signal radio est correct. Si la Led & téteinte, cela signifie que le niveau de réception n'est pas satisfaisant et que des problèmes de transmission peuvent intervenir avec cet émetteur.

**7■ Pour sortir de ce mode, taper [#][Absent][Absent].** 

### **Défaut de transmission**

Si les transmissions radio de l'émetteur ne sont pas satisfaisantes, déplacez l'émetteur en différents **E**ndroits et recommencer les tests afin de trouver la position optimale.

Si la centrale ne reconnaît toujours pas l'émetteur, placez l'émetteur près du récepteur, et refaire les essais.

Si le problème persiste, contactez le Service Technique SYSTAL au 0 803 32 4000.

### **Caractéristiques**

A raccorder sur la NX8 uniquement.

Fréquence : 433 MHz

Alimentation : 12Vcc (fourni par la centrale)

Consommation : 20 mA maximum

Température de fonctionnement : -12° à 48 °C

Dimensions: 120 x 80 mm